# **AKASO**

# アク ション カメラ **EK7000**

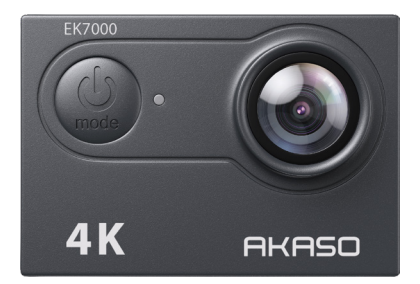

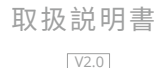

# <span id="page-1-0"></span>目次

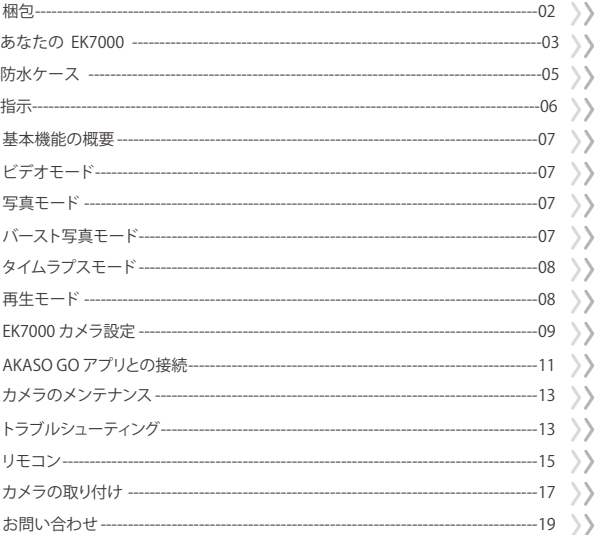

# 梱包

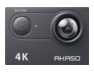

AKASO EK7000 x 1

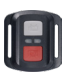

リモコン x 1

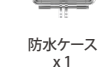

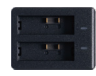

充電器 x 1

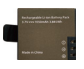

バッテリー x 2

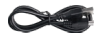

USBケーブル x 1

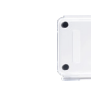

リモコンリストバンド 保護バックドア x 1 x 1

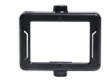

カメラフレーム x 1

取付部品 4 x 1

ヘルメットマ ウント x 2

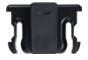

クリップ x 1

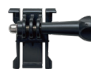

取付部品 1 x 1

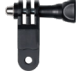

x 1

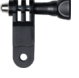

取付部品 6

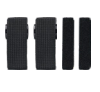

包帯  $\overline{x}$  4

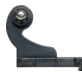

取付部品 2 x 1

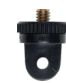

取付部品 7 x 1

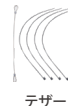

x 5

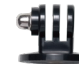

取付部品 3 x 1

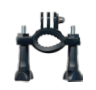

ハンドルバー/ ポールマウント x 1

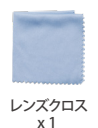

両面テープ  $\overline{x}$  2

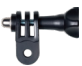

取付部品 5 x 1

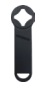

スパナ x 1

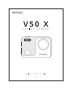

クイックスター トガイド x 1

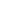

 $\alpha$ 

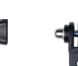

### あなたの EK7000

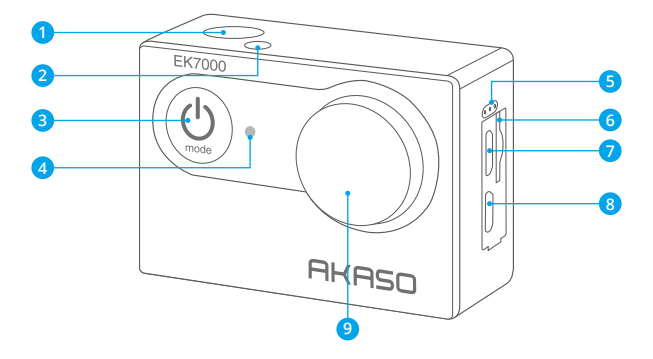

- 1 シャッター / 選択ボタン
- <mark>2</mark> Working / Wifi インジケータ
- <mark>3</mark> 電源 / モードボタン
- 4) 充電状態ライト

#### 5) マイク

- 6 マイクロ SD スロット
- <mark>7</mark>) マイクロ USB / 外部マイクボート
- <mark>8</mark>) マイクロ HDMIボート

#### レンズ 9

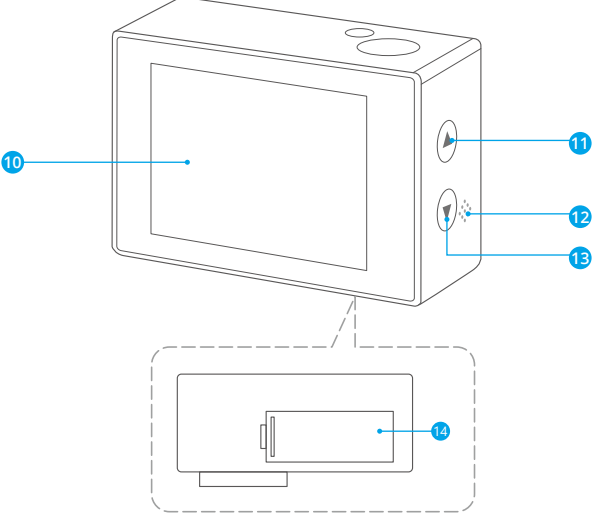

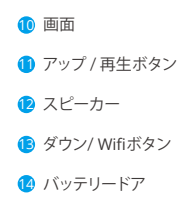

防水ケース

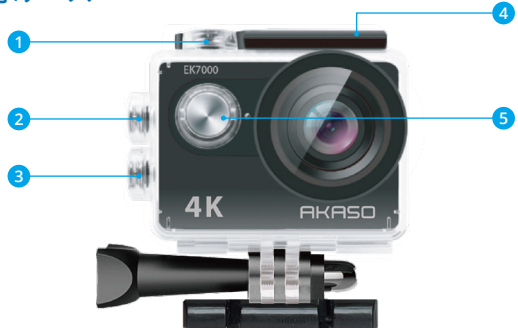

❶ 選択 / シャッターボタン <mark>2</mark> アップ / 再生ボタン <mark>3</mark>)ダウン / Wifi ボタン つまみ 4 <mark>5</mark> 電源 / モードボタン

### 指示

AKASO アクションカメラをご利用いただきありがとうございます。 写真を記録または 撮影るには、microSD カード(別売)が必要です。

#### マイクロ SD カードの仕様:

MicroSD / MicroSDHC / MicroSDXC Class 10 / UHS-I 最大 32GB(8GB、 16GB、 32GB と互換)

" 使用する前に、このカメラで SD カードを最初にフォーマットしてください。 定期的に SD カードをフォーマットすることで、カードは良好な状態で維持されます。フォーマッ トする前に、必ず SD カード内のすべてのファイルをバックアップしてください。"

#### 充電

初めて使用するときは、バッテリーの電力が十分であることを確認してください。 " バッテリーを充電する:カメラをコンピューターまたは USB 電源に接続します。 充電 中は、ライトはオンのままです。 完全に充電されると、ライトが消灯します。"

#### 電源 : ON / OFF

電源を入れるには、電源 / モードボタンを押します。 電源を切るには、電源 / モードボ タンを押し続けます。

- 1. 電源 / モードボタンを繰り返し押して、設定に切り替えます。
- 2. シャッター / セレクトボタンを押して、設定メニューに入ります。
- 3. 電源 / モードボタンを繰り返し押してオプションを切り替え、シャッター / 選択ボタン を押して目的のものを選択します。
- 4. または、トボタン / 下ボタンを押してオプション間を移動します。
- 5. 設定を終了するには、最後のオプションに移動し、もう一度電源 / モードボタンを押 すと、 終了オプション(x)に移動します。 シャッター / 選択ボタンを押して終了します。

### 基本機能の概要

ビデオ、写真、バースト写真、タイムラプス、再生、設定の 6 つのモードがあります。 ビデ オ、写真、 露出、 言語などのカメラの詳細を調整するには、 [ 設定 ] に移動して設定し ます。

### ビデオモード

" ビデオモードは、 カメラの電源を入れた後のデフォルトモードです。 ビデオを録画するには、カメラがビデオモードになっていることを確認します。カメラ のディスプレイ画面のビデオアイコンが表示されない場合は、 電源 / モードボタンが 表示されるまで繰り返し押します。"

### 写真モード

電源 / モードボタンを繰り返し押して、フォトモードに切り替えます。

"写真撮影: 写真モードでは、シャッター / 選択ボタンを押して写真を撮影します。 [ 設 定 ] でカメラのシャッター音がオンになっていると、カメラのシャッター音が鳴ります。"

### バースト写真モード

電源 / モードボタンを繰り返し押して、バースト写真モードに切り替えます。

バースト写真モードでは、3 枚の写真を撮るには 1.5 秒かかります。 [ 設定 ] でカメラの シャッター音がオンになっていると、カメラのシャッター音が鳴ります。

バースト写真シリーズを撮るには、シャッター / 選択ボタンを押します。 [ 設定 ] でカメ ラのシャッター音がオンになっていると、カメラのシャッター音が鳴ります。

### タイムラプスモード

雷源 / モードボタンを繰り返し押して、タイムラプスモードに切り替えます。 また、設定 で継続的失効が ON に設定されていることを確認してください。

タイムラプスモードでは、あなたの AKASO アクションカメラは 2 秒 /3 秒 /5 秒 /10 秒 /20 秒 /30 秒 /60 秒の間隔で一連の写真をキャプチャします。

時間がかかる場合は、シャッター / 選択ボタンを押してください。 [ 設定 ] で電源をオ ンにした場合、カメラのシャッター音が鳴ります。

### 再生モード

カメラの写真やビデオを確認するには、再生モードに進みます。

再生モードに入るには、まずカメラが写真モードまたはビデオモードであることを確認 します。 次に UP / 再生ボタンを押して、再生メニューに入ります。

シャッター / 選択ボタンを押して、希望するオプションを選択します。

UP / 再生ボタンまたは下 / Wifi ボタンを押して、写真やビデオの概要を繰り返し表示 します。

シャッター / セレクトボタンを押して、目的のものを再生します。

写真やビデオを削除するには、上ボタンを長く押します。 削除するためのメニューが表 示されます。

再生メニューに戻るには、電源 / モードボタンを押します。

再生モードを終了するには、アップ / プレイバックボタンを押しながら 2 秒間押します。

### EK7000 カメラ設定

### オプション

#### 1. ムービーサイズ

1080p60fps / 1080p30fps / 4K30fps / 2.7K30fps / 720p120fps / 720p60fps (初期設 定:1080p60fps)

#### 2. ループ録画

オフ / オン (初期設定:オフ)

#### 3. 日付スタンプ

オフ / 日付 / 日付と時刻 (初期設定:日付と時刻)

#### 4. 露光指数:

-2.0 / -1.7 / -1.3 / -1.0 / -0.7 / -0.3 / 0 / 0.3 / 0.7 / 1.0 / 1.3 / 1.7 / 2.0 (初期設定: 0)

#### 5. 解像度:

20MP / 16MP / 14MP / 12MP / 8MP / 5MP / 4MP (初期設定:20MP)

#### 6. 三つ連続撮影:

ON 3Photos

#### 7. セルフタイマー:

2 秒 /3 秒 /5 秒 /10 秒 /20 秒 /30 秒 /60 秒 (初期設定:3 秒)

#### 8. タイムラプス写真:

オフ / オン (初期設定 : オフ)

#### 9. マイクロフォン:

内蔵 / 外部 (初期設定:内蔵) 内蔵又は外部マイクを選択できます。

#### 10. 電源周波数

50Hz / 60Hz / オート (初期設定 : 60Hz)

注:外部マイクは付届していません。別涂購入が必要です。

#### 11. 言語

English / 简体中文 / 繁體中文 / Italiano / Español / Português / Deutsch / Dutch / Français / 㶏estina / Polski / Türk / Pyccкий / Romaña / 日本語 / 한국어 / Thai ( 初 期設定 : English)

#### 12. 日時設定

MM / DD / YY

#### 13. 操作音

シャッター音:オフ / オン 起動音:オフ / オン 操作音:オフ / オン 音量: 0 / 1 / 2 / 3

#### 14. 回転する

オン / オフ ( 初期設定 : オフ )

#### 15. スクリーンセーパー

オフ / 1 分 / 3 分 / 5 分 ( 初期設定 :1 分 )

#### 16. 省電力

オン / オフオフ /1 分 /3 分 /5 分 (初期設定:3 分)

#### 17. フォーマット

はい / いいえ ( 初期設定 : いいえ )

#### 18. 全てリセット

はい / いいえ ( 初期設定 : いいえ )

#### 19. バージョン情報

お手持ちの EK7000 の機種と更新時刻を確認することができます。

### AKASO GO アプリとの接続

アプリ AKASO GO を使用すると、スマートフォンや使ってカメラを遠隔操作できます。 カメラのフルコントロール、ライブプレビュー、再生、ダウンロード、データの共有、カメ ラの設定などの機能を利用できます。

1. カメラの電源を入れ、下ボタン を押して Wifi を ON にします。カメラの画面に Wifi 名 とパスワードはカメラの画面に表示されます。

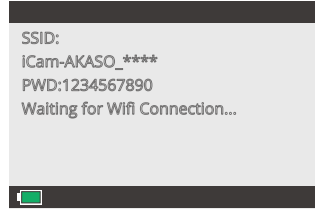

2. スマホの Wifi 設定を開き、リストの中から EK7000 の Wifi を探し、クリックしてパス ワード 1234567890 を入力し接続します。

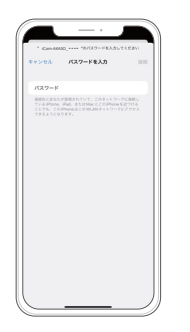

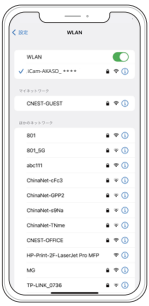

3. AKASO GO アプリを開き、「デバイス」→「デバイスの追加」をタップし、「EK7000」を 選択します。

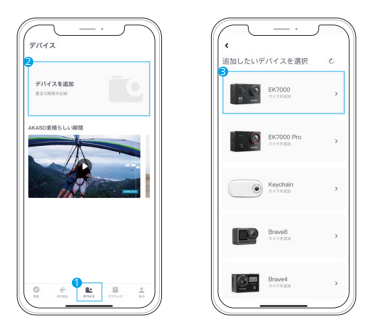

4. 上記の操作を確認」をクリックし、「ライブプレビュー」をクリックすると、カメラが AKASO GO アプリと接続されます。

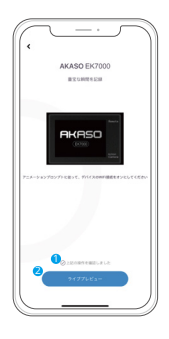

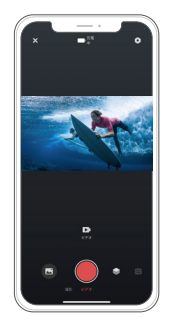

### カメラのメンテナンス

カメラがアイドル状態のときは、乾燥した日陰の場所に保管してください。 レンズや LCD の傷を防ぐために保護ケースを使用してください。

レンズを清掃する必要がある場合は、まず表面のほこりを吹き飛ばし、光学機器に適し た布や紙を使用して清掃してください。 必要に応じて洗剤を使用することができます。 洗浄に有機溶剤を使用しないでください。

レンズに指で触らないでください。

湿気やほこりの多いところに置かないでください。 漏電により火災の原因となります。 カメラを落としたり、はばいたりしないでください。 内部の部品が破損する恐れがあり ます。

長期間の高温と強い日照を避けて、カメラを破損させないようにしてください。

カメラを長時間使用すると、カメラが熱くなりますのでそれは正常ですがご注意ください。

### トラブルシューティング

- Q: コンピュータでビデオファイルを再生できませんでした。
- A: このソフトウェアは H.264 コードをサポートしていません。または、コンピュータが 4K ディスプレイ をサポートしていません。
- Q: 電話 / タブレットに Wifi ネットワークが見つかりません
- A: 1. 携帯電話 / タブレットの Wifi をオン / オフします。
	- 2. カメラの電源を入れます。
	- 3. カメラの Wifi 設定で、Wifi を開いています。
	- 4. デバイスのワイヤレス設定を開き、スマートフォン / タブレットで Wifi ネットワー クに接続します。
	- 5. ネットワークが電話機 / タブレットのリストにない場合は、可能であれば別の電話 機 / テーブルを試してください。
	- 6. 上記のすべての手順がうまくいかない場合は、売り手のサポート担当者に連絡し てください。 彼らはどんな質問にも答えて、前進するのを助けてくれるでしょう[。](#page-1-0)

Q: カメラ映像が歪んでいるか、品質が悪い

- A: 1. カメラハウジングに結露が生じることがあります。 カメラを日光の下に 1 時間か 2 時間置いてください。
	- 2. カメラのレンズが故障することがあります。 カメラのレンズに傷や亀裂があり、ビ デオや写真が歪んで見えることがあります。レンズに傷や傷がないか点検してく ださい。
	- 3. カメラヤンサーが故障している可能性があります。 写真やビデオが壊れたり歪ん だりすると、 カメラのセンサーが故障している可能性があります。
- Q: カメラがメモリカードで動作しません。
- A: 1. 他のデバイスでメモリカードを使用してみてください。 どちらかが動作しない場 合は、メモリカードに問題がある可能性があります。

それが他のデバイスで動作する場合は、Class 10 SD カードの最小値であること を確認してください。

- 2. 上記の手順でメモリカードが機能していると判明した場合、メモリカードスロット に問題がある可能性があります。 解決方法については、販売者サポートにお問い 合わせください。
- Q: ビデオ録画をしたが、まったく音を聞くことができない。
- A: このアクションカメラは防水ケースを付属しています。防水ケースの密閉性が強いで すので、録画の場合で、声も弱くなりました。

録画したビデオの音を聞くように、録画する時、アクションカメラは防水ケースから 取り出してください。また、録画完了後、コンピューターで録画したビデオを再生して ください。

本社は以上のお客様の使用中であた問題と対決方法を集めます。マニュアルでお客様 に説明いします。

### リモコン

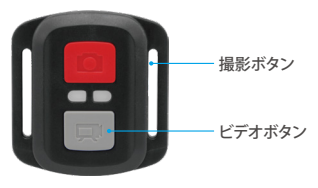

生活防水のみ

### ビデオ

ビデオを録画するには、カメラがビデオモードになっていることを確認してください。

#### 録画を開始する:

グレーのビデオボタンを押し、カメラからビープ音が 1 回鳴り、カメラのライトが点滅 し、緑画を開始します。

#### 緑画を停止する:

もう一度グレービデオボタンを押し、カメラからビープ音が 1 回鳴り、カメラのライト が。点滅しなくなって、録画を停止します。

### 写真

撮影するには、カメラが写真モードになっていることを確認します。

#### 写真を撮る:

赤い撮影ボタンを押します。カメラからシャッター音が鳴ります。

### EK7000 のリモコン用の CR2032 バッテリー

1. 1.8 mm プラスドライバを使用して、リモコンの背面カバーにある 4 本のネジを外し、 リモコンを開けます。

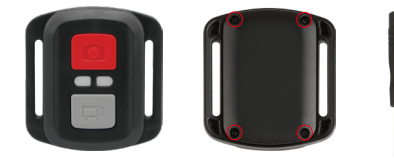

2. PCB ボード上の他の 4 本のネジを外します。

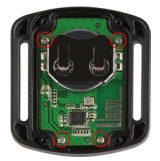

3. 図のように、PCB ボードを持ち上げてバッテリーを引き出します。

ご注意: 撮影ボタンとビデオボタンの機能が逆にならないように、PCB ボードを回転 させないでください。

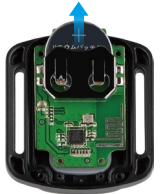

4. 「+1極を上に向けた状態で新しいバッテリーを取り付けます。

5. 4 本のネジを PCB ボードに取り付けます。

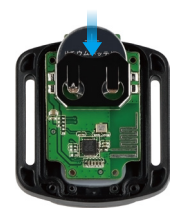

6. 4 本のネジをカバーに取り付けます

### カメラの取り付け

カメラをヘルメット、ギア、装備に取り付けます。

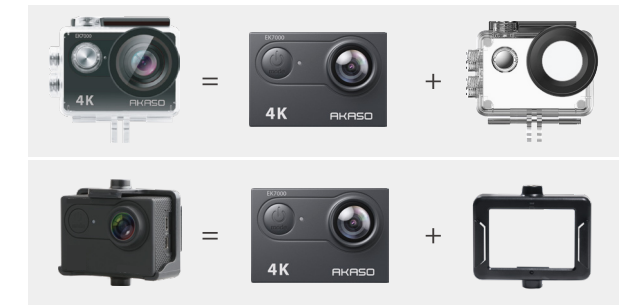

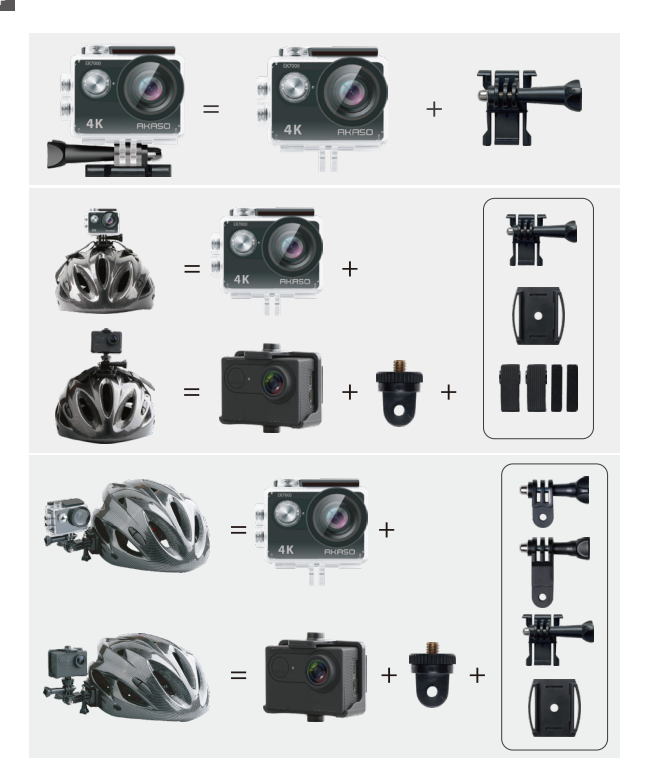

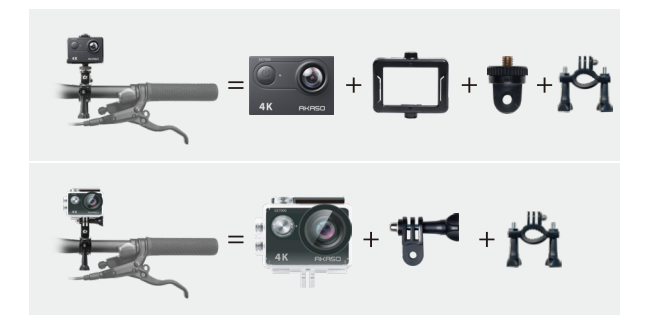

お問い合わせ

**cs@akasotech.com www.akasotech.com**

AKASO 製品についてご不明な点がございましたら、いつでもお気軽にお問い合わせ ください、24 時間対応。